#### **BAB IV**

#### **DISKRIPSI PEKERJAAN**

#### **4.1 Analisa Sistem**

Menganalisa sistem merupakan langkah awal dalam membuat rancang bangun sebuah sistem baru. Langkah pertama adalah melakukan wawancara dan pengamatan secara langsung, dalam hal ini sistem informasi pada pendataan guru Agama Kristen di kota Surabaya ( PAK ). Wawancara dilakukan terhadap bagian – bagian yang berkaitan langsung dengan proses, yaitu pada bagian pengawas guru Agama Kristen Surabaya. Pengamatan dilakukan dengan cara observasi langsung ke lapangan untuk melihat proses yang ada, dengan mengetahui proses yang ada diharapkan dapat membangun sistem informasi yang sesuai dengan kebutuhan user ( Pengawas guru PAK ) . Hasil dari wawancara yang dilakukan terhadap bagian-bagian yang berkaitan langsung dengan proses, digambarkan oleh penganalisa melalui kegiatan – kegiatan yang dilakukan oleh pengawas agamapada saat bekerja di instansi Kementerian Agama kota Surabaya. Pada tahap menganalisa penulis mendapatkan beberapa permasalahan yang dapat diambil melalui kegiatan – kegiatan pengawas saat melakukan pendataan guru Agama Kristen. Permasalahan tersebut antara lain prosedur dalam melakukan proses penginputan data guru PAK yang dilakukan secara manual sehingga tidak terdapat internal kontrol yang baik dan juga laporan yang dihasilkan kurang akurat yang nanti akan disampaikan kepada pimpinan Kementerian Agama. Langkah selanjutnya setelah penganalisaan masalah melalui kegiatan – kegiatan pengawas guru PAK, penganalisaan sistem baru dimulai dengan pembuatan Sistem Flow. Pembuatan Sistem Flow merupakan pemvisualisasian sistem proses pendataan guru PAK yang akan dibuat. Sebagaimana yang terlihat pada Gambar 4.1, Gambar 4.2 dan 4.3

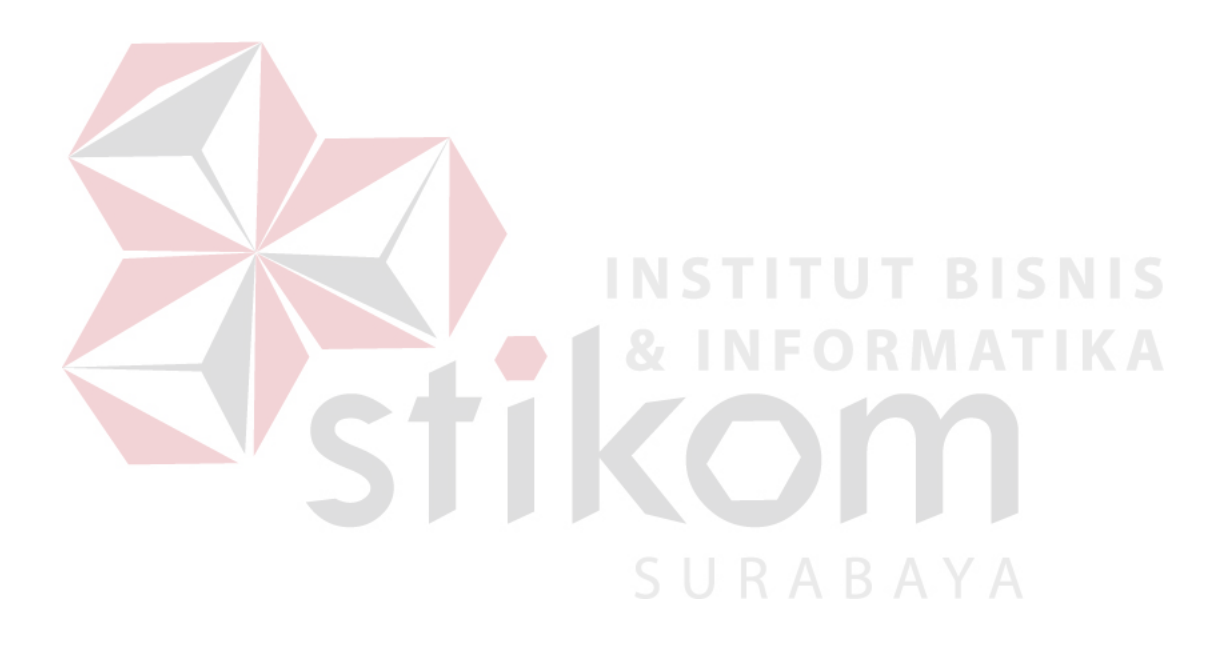

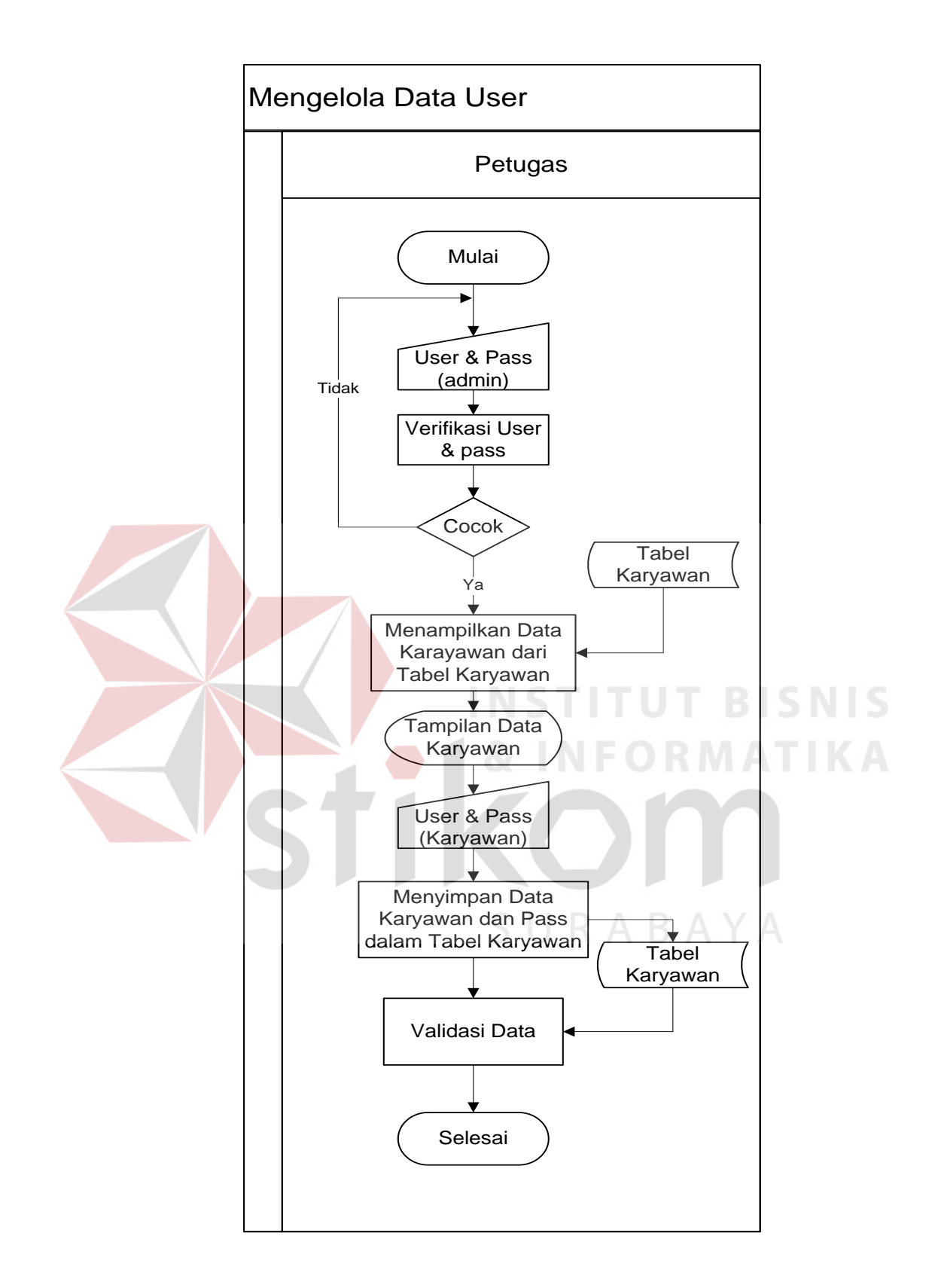

**Gambar 4.1** Sistem Flow Sistem Informasi mengola data User.

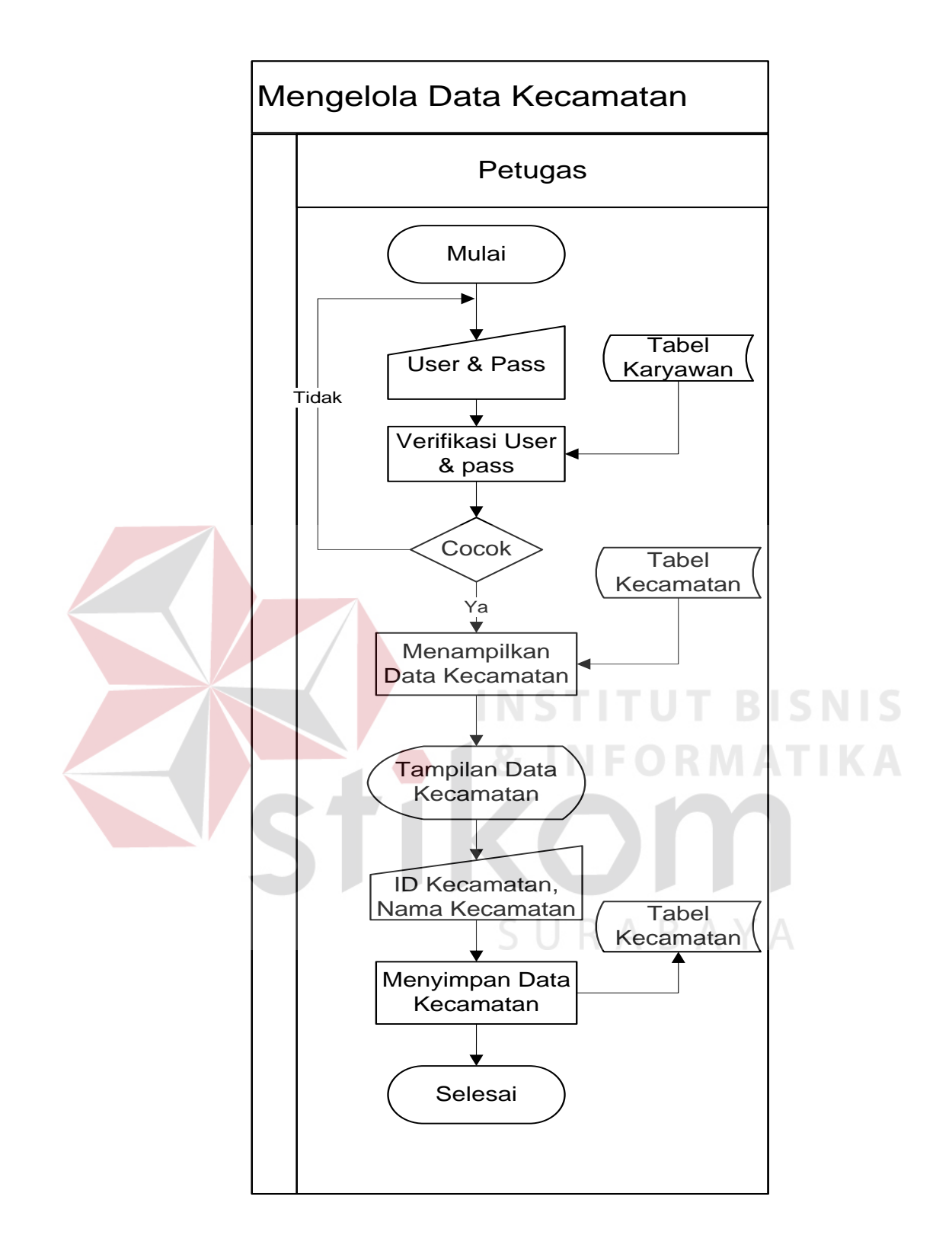

**Gambar 4.2** Sistem Flow Sistem Informasi mengola data Kecamatan.

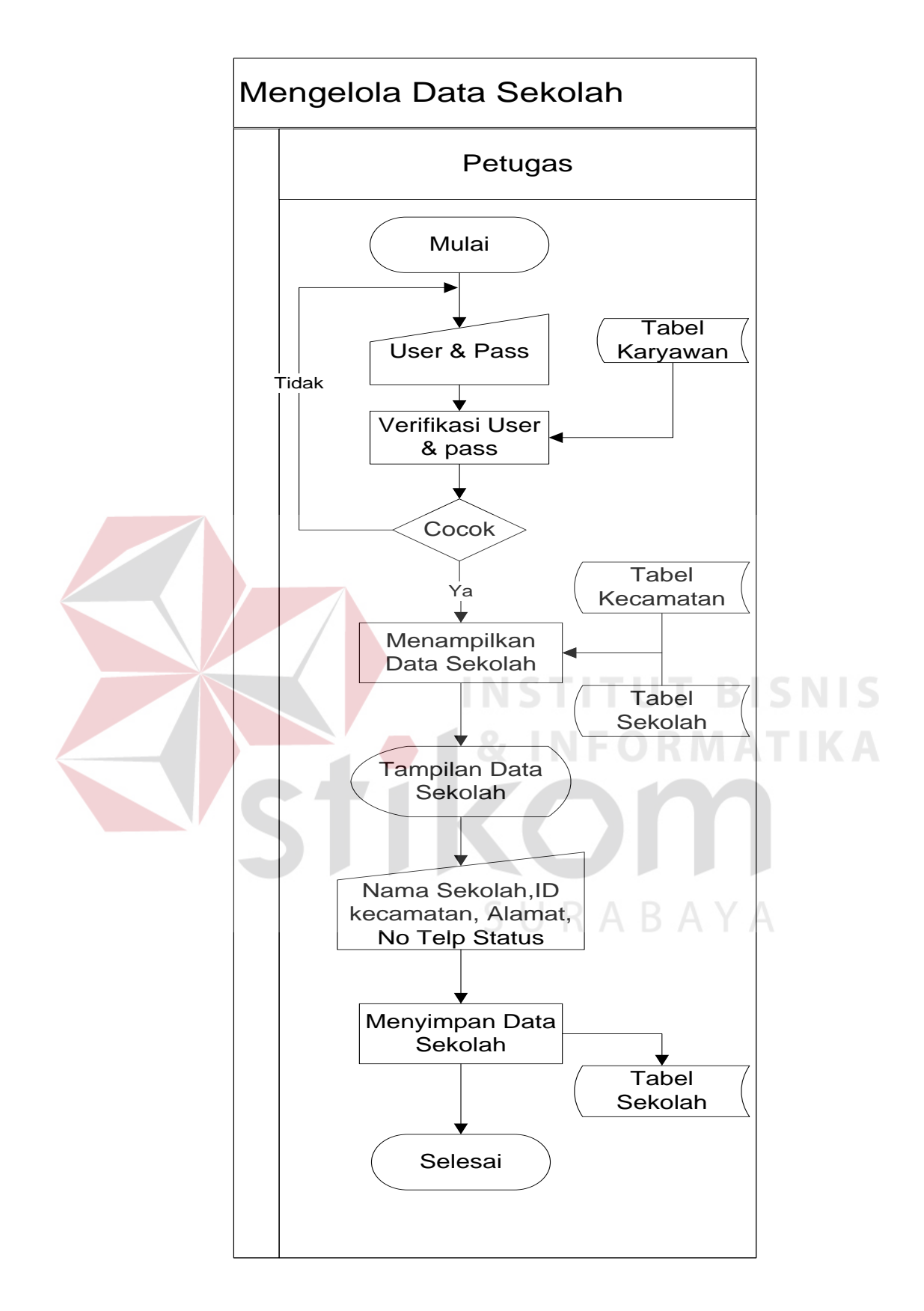

**Gambar 4.3** Sistem Flow Sistem Informasi laporan data Sekolah.

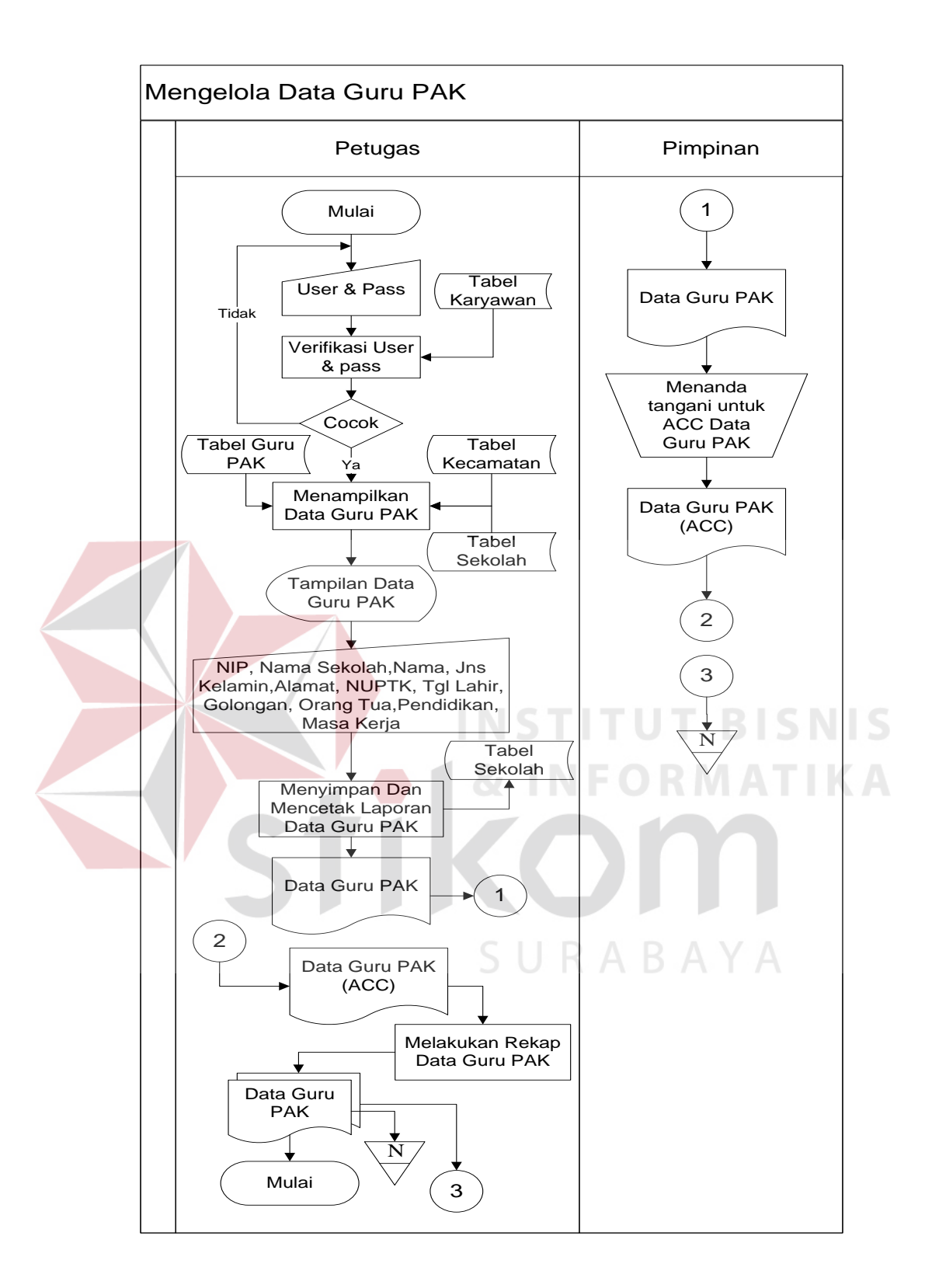

**Gambar 4.4** Sistem Flow Sistem Informasi laporan data Guru Agama Krister Surabaya.

#### **4.2 Mendesain Sistem**

Desain sistem merupakan sebuah tahap pengembangan setelah analisis sistem dilakukan, diantaranya Context Diagram, Data flow Diagram ( DFD ), Entity Relational Diagram ( ERD ) dan struktur tabel.

## **4.2.1 Context Diagram**

Pada Context Diagram Sistem Informasi pendataan pada Kementerian Agama Kantor kota Surabaya ini terdiri dari 2 entitas ( bagian ), yaitu Petugas Pengawas dan Pimpinan Kementerian Agama Surabaya. Kedua entitas ini memberikan input data dan menerima output data yang diperlukan yang sebagaimana yang terlihat pada gambar 4.4

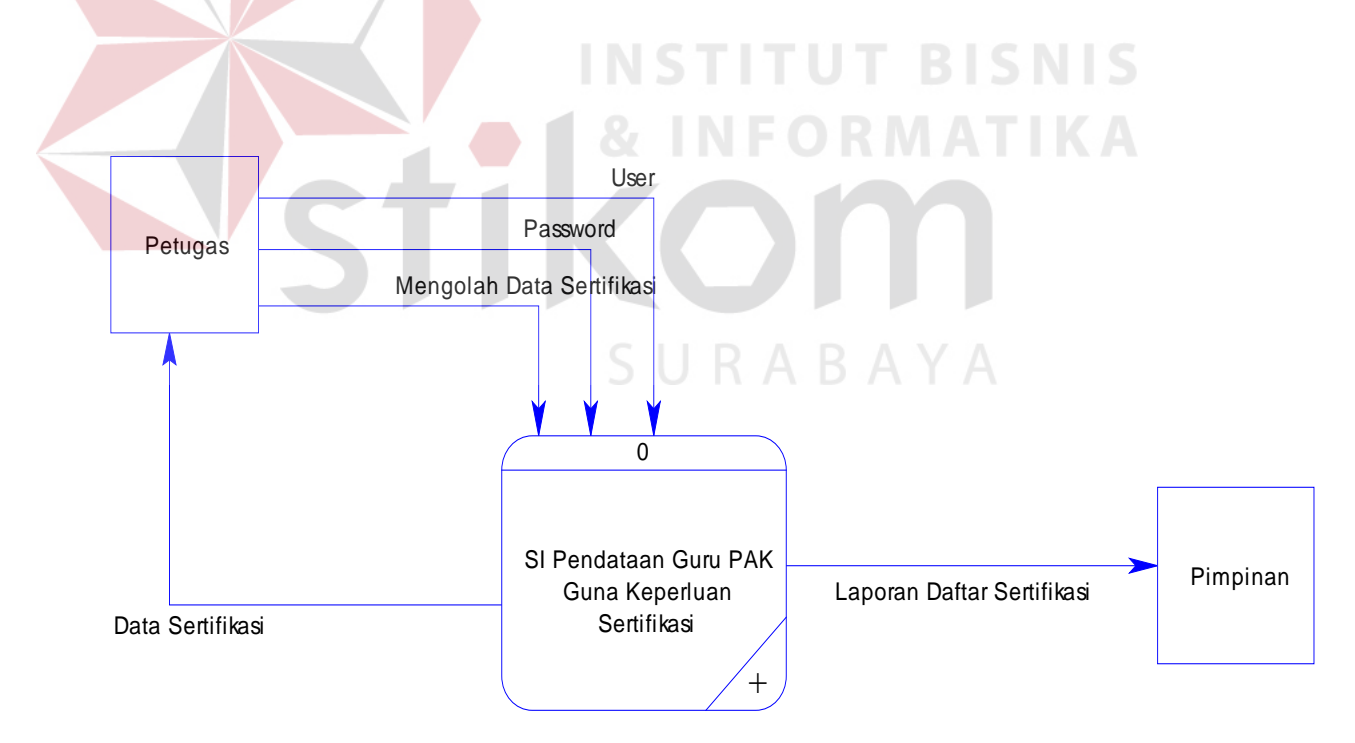

**Gambar 4.5** Context Diagram Sistem Informasi Pendataan guru PAK.

## **4.2.2 DFD Level 0**

Data Flow Diagram ( DFD ) adalah gambaran aliran informasi yang terlihat dalam suatu prosedur yang terdapat pada suatu sistem. Data Flow Diagram dari sebuah sistem diawali dengan Context Diagram yang menjelaskan hubungan atau interaksi sistem dengan entitas – entitas yang mempunyai keterikatan dengan sistem.

Pada subsitem ini, bagian tugas memberikan inputan kepada sistem untuk menghasilkan data-data guru yang akan mengikut isertifikas iuntuk dilaporkan kepada pimpinan Kementerian Agama yang dapat dilihat pada Gambar 4.5.

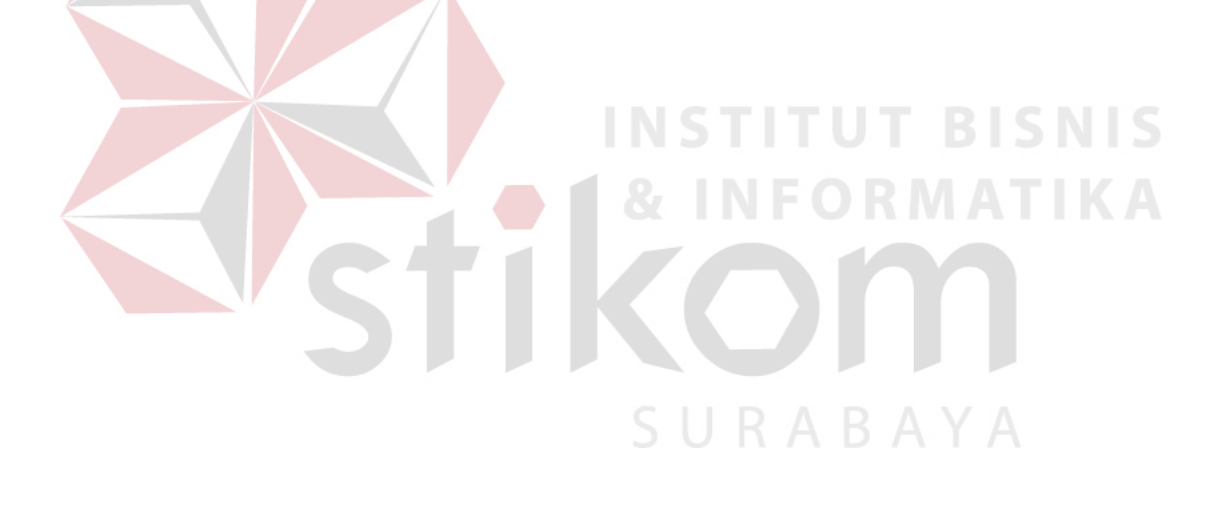

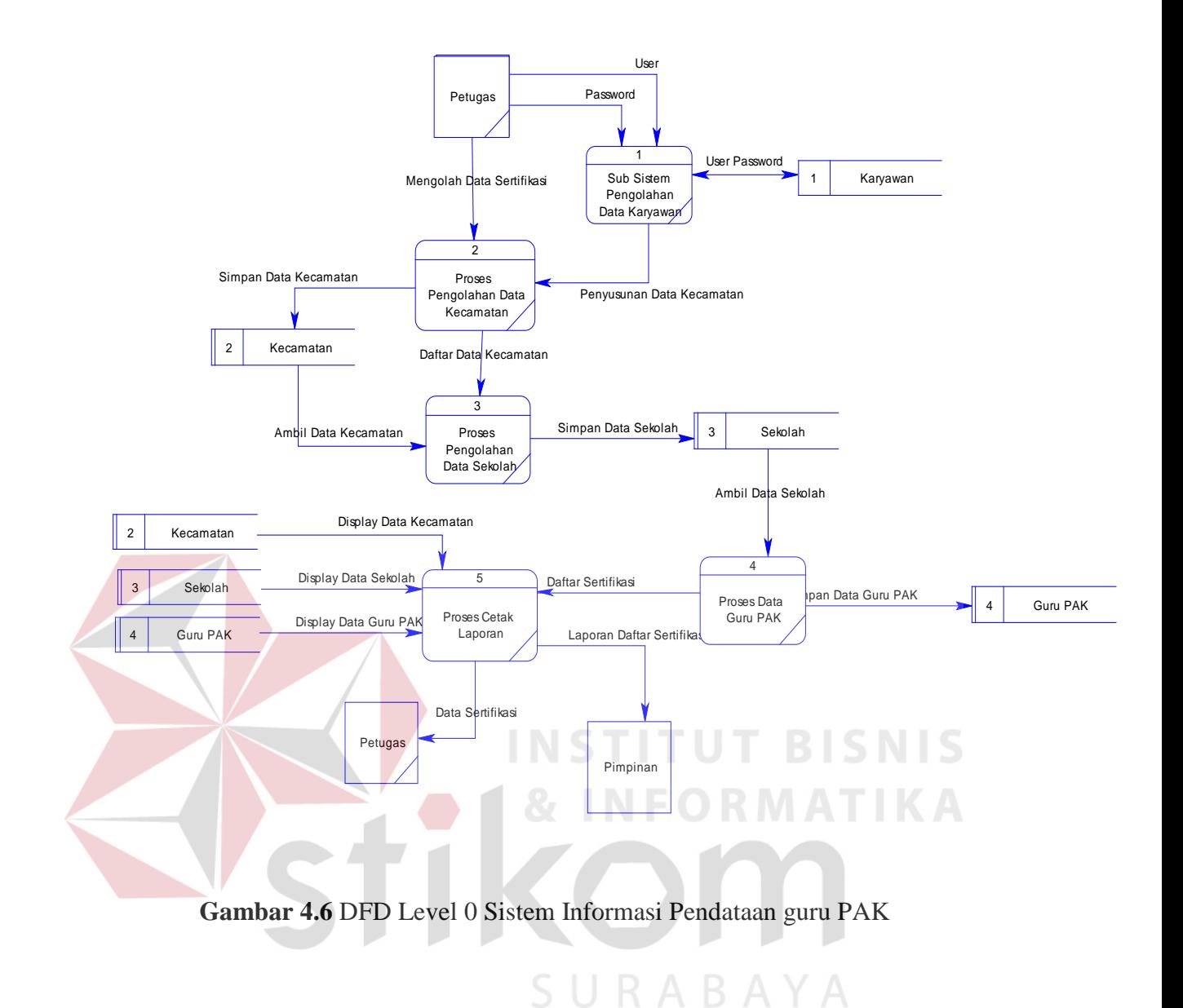

#### **4.2.3 Entity Relational Diagram**

Dibawah ini ERD dari sistem informasi pendataan guru PAK Surabaya, adalah sebagai berikut :

## **A. Conceptual Data Model (CDM)**

Conceptual Data Model (CDM) dari sistem pendataan guru PAK Surabaya terdapat tiga tabel. Masing – masing tabel saling berhubungan ke tabel yang lain seperti pada Gambar 4.6

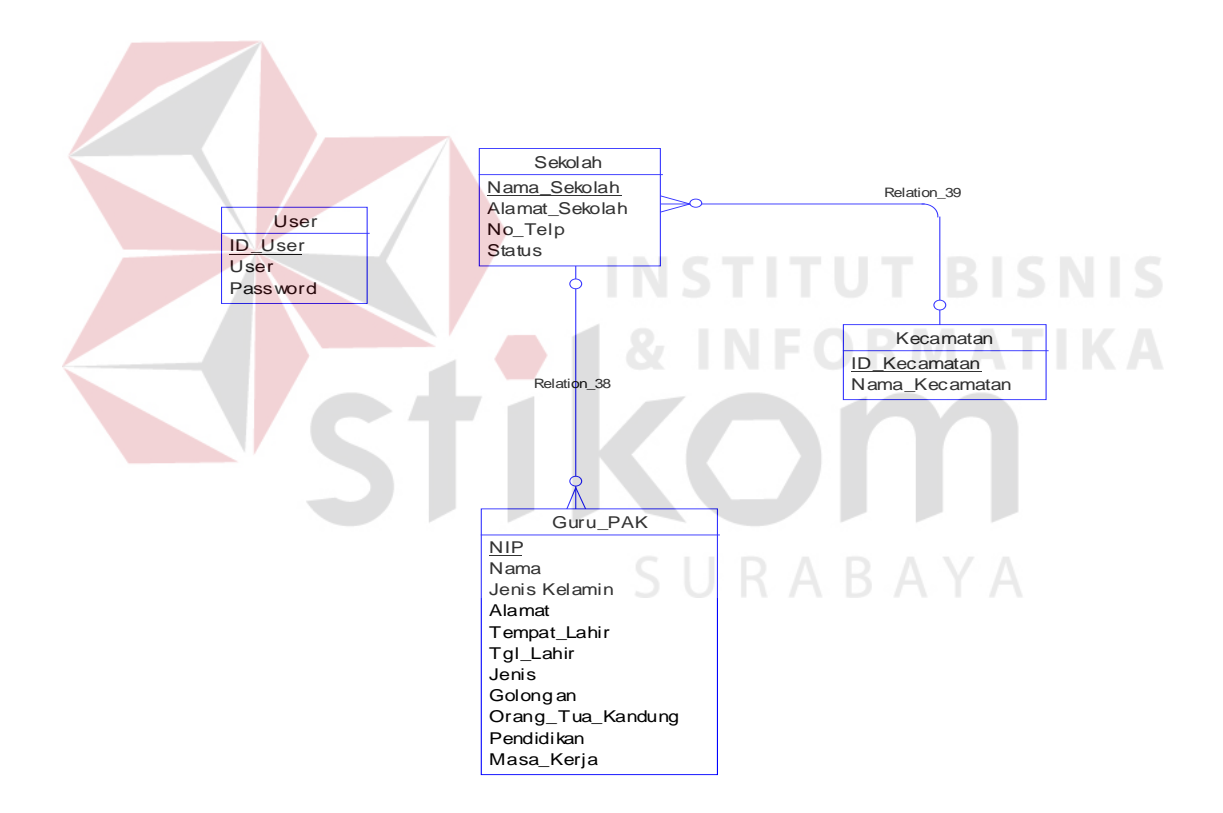

**Gambar 4.7** CDM Sistem Informasi Pendataan guru PAK Surabaya.

#### **B. Phsical Data Model (PDM)**

Phsical Data Model (PDM) adalah hasil dari generate dari CDM. Data tabel – tabel pada PDM yang nantinya akan digunakan pada saat membuat aplikasi. PDM dari sistem informasi pendataan guru PAK dapat dilihat pada Gambar 4.7.

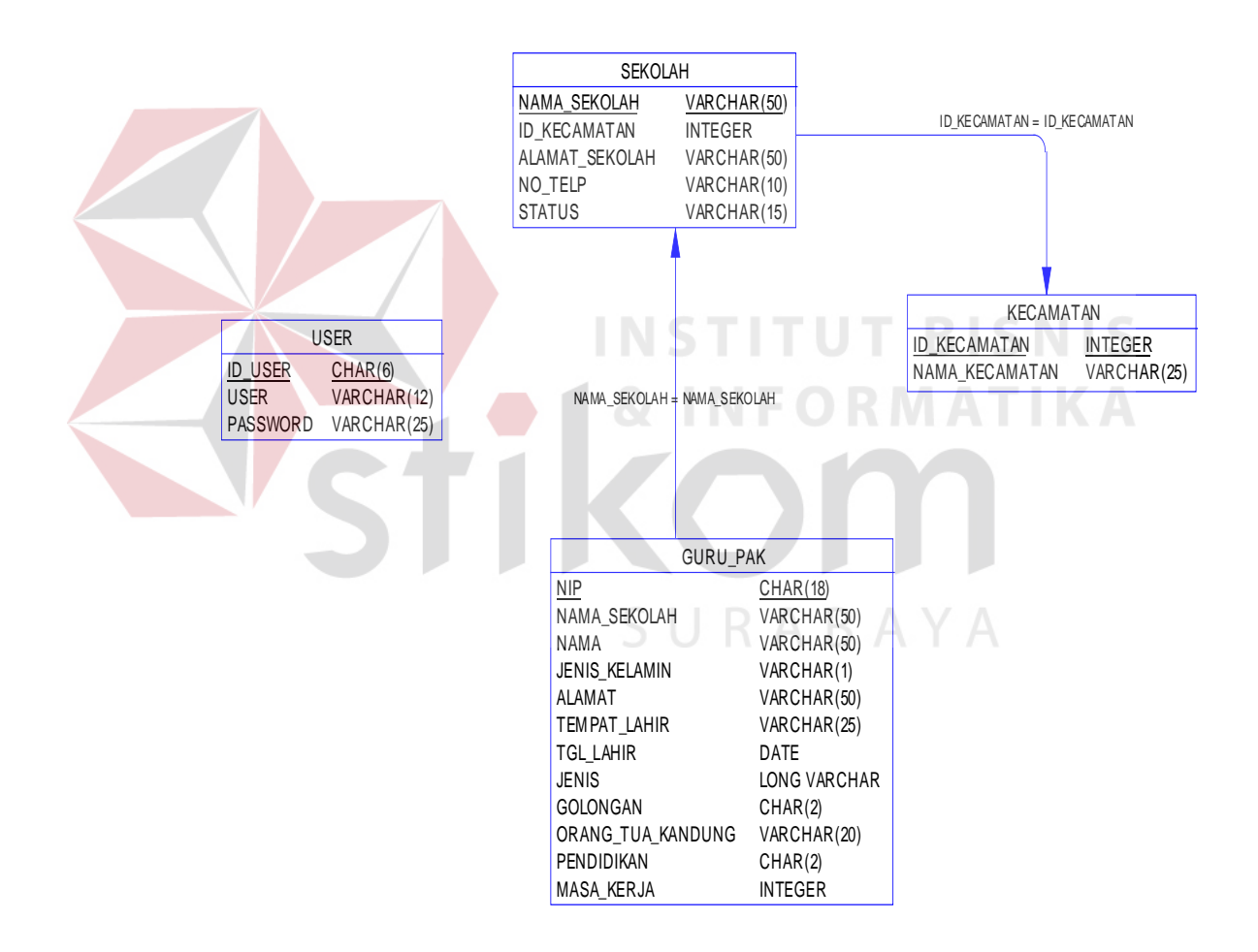

**Gambar 4.8** PDM Sistem Informasi Pendataan guru PAK.

# **4.2.4 Struktur Database**

Struktur basis data yang diperlukan dalam pembuatan Rancang Bangun Aplikasi Pendataan Guru Pendidikan Agama Kristen, sebagaiberikut :

A. Nama Tabel : Master Guru PAK

Primary Key : Nomor Induk Pegawai ( NIP ).

Foreign Key : -

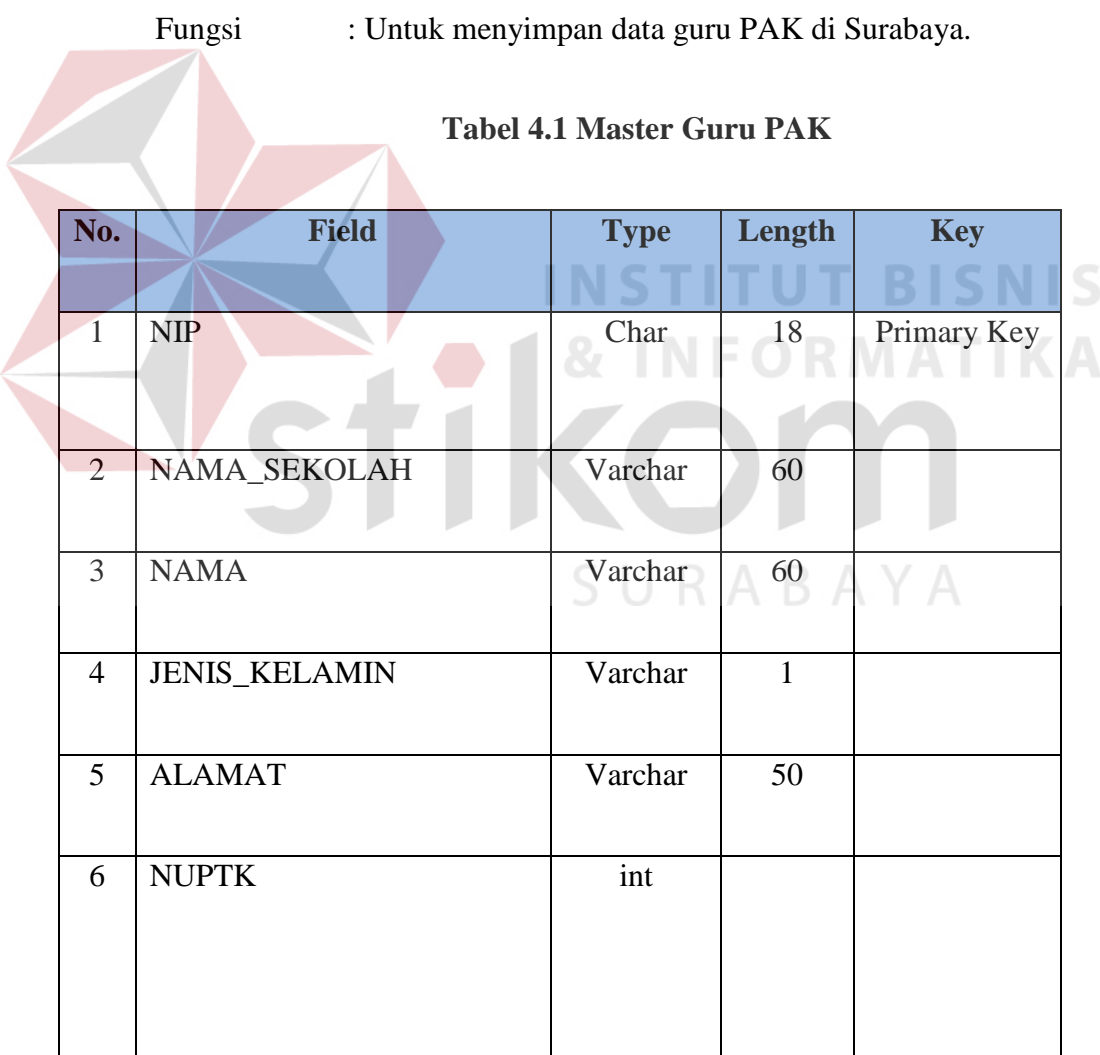

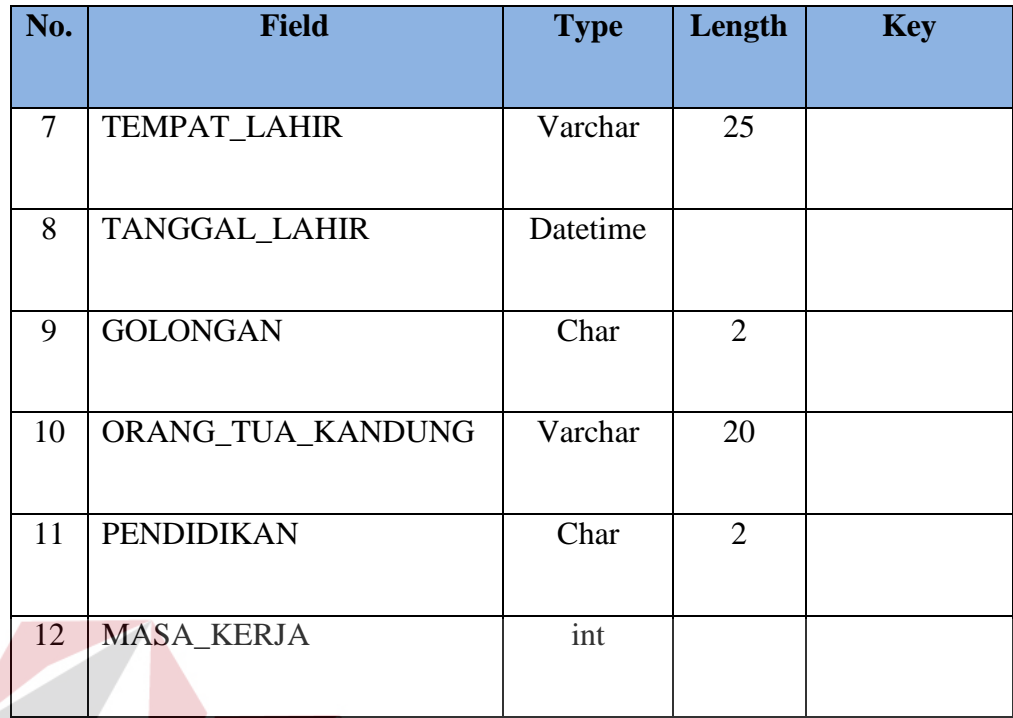

B. Nama Tabel : Master Sekolah **BISNIS** Primary Key : Nama Sekolah **IKA** Е Foreign Key : Fungsi : Untuk menyimpan data Sekolah di Surabaya.

# **Tabel 4.2 Master Sekolah**

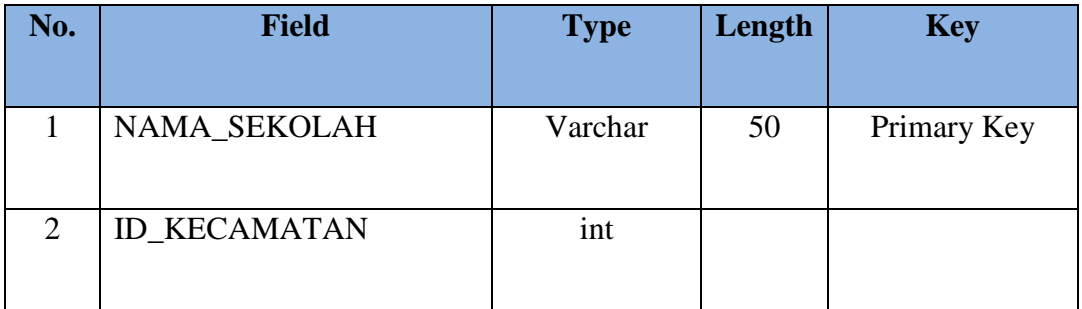

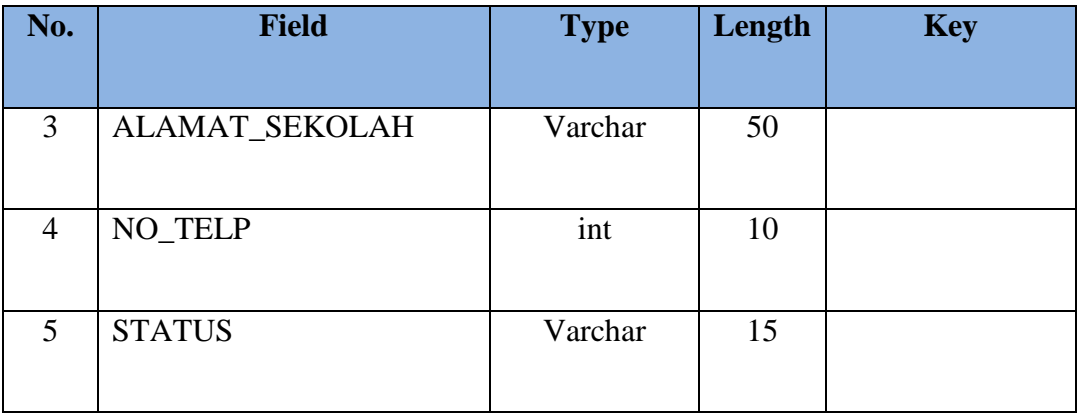

A. Nama Tabel : Master Kecamatan

Primary Key: Id Kecamatan

Foreign Key:

Fungsi : Untuk menyimpan data Sekolah di Surabaya. S

#### **IKA Tabel 4.3 Master Kecamatan**

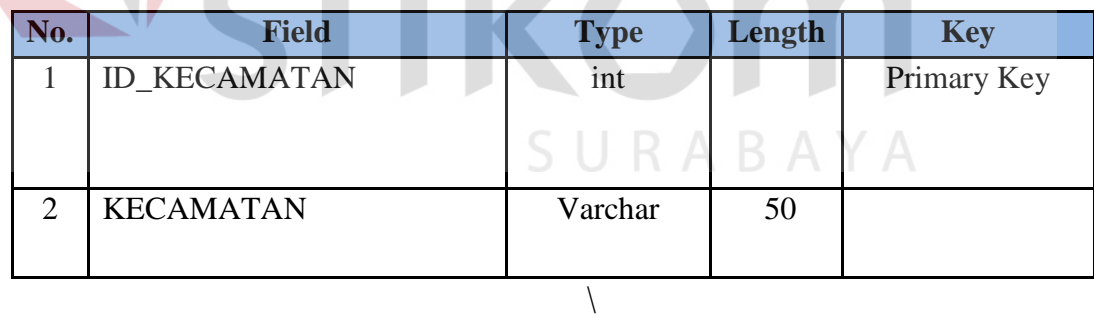

#### **4.3 Implementasikan Sistem**

Implementasi sistem merupakan tahap yang dimana desain sistem dapat berjalan dengan baik. Desain *form* yang telah dibuat telah sesuai akan di implementasikan kepada sistem, sehingga tidak membutuhkan banyak perubahan.

## **4.3.1 Kebutuhan Sistem**

Pada tahap ini, menjelaskan mengenai implementasi dari perangkat lunak yang harus dipersiapkan oleh pengguna aplikasi, yaitu :

1. Microsoft Visual Basic.NET 2008.

2. Microsoft SQL Server 2005.

3. *Crytal Report* for Visual Studio.NET тU

4. Windows minimal yang terinstal windows XP.

Untuk perangkat keras, minimal pengguna harus mempersiapkan spesifikasi sebagai berikut : SURABAYA

- 1. PC dengan prosesor minimal 800Mhz.
- 2. Memory minimal 256 Mbytes.
- 3. Harddisk 40 Gbytes.

#### **4.3.2 Hasil Implementasi**

Dari implementasi yang sudah dilakukan dengan melalui tahap analisa sistem dan tahap desain *input output* menghasilkan desain program.

## **4.4 Pembahasan Hasil Implementasi**

## **4.4.1 Instalasi Program**

Dalam tahap ini, pengguna harus memperhatikan dengan benar terhadap penginstalan perangkat lunak. Berikut langkah – langkah penginstalan :

- 1. Install Microsoft SQL Server 2005
- 2. Install Microsoft Visual Basic.NET 2008.

# **4.4.2 Penjelasan Pemakaian**

Tahap ini merupakan langkah – langkah dari pemakaian aplikasi "Sistem Informasi Pendataan guru Pendidikan Agama Kristen di Surabaya". Berikut sub – sub pembahasan pemakaian.

# 1. Form Log In

"Menu Login" merupakan sebuah menu dimana menu ini bisa mengidentifikasi siapa pengguna user tersebut, apakah pemilik dari program tersebutatautidak.

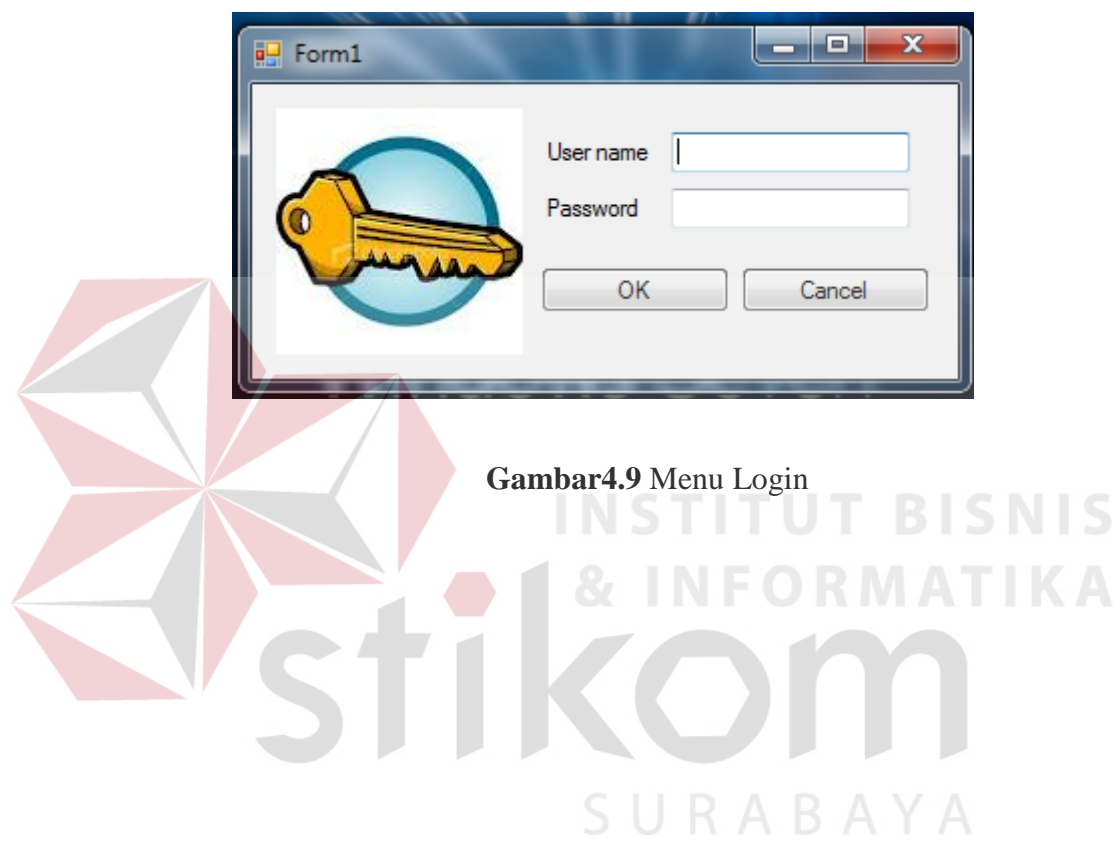

# 2. Form Menu Utama

"Menu Utama" Merupakan form yang mempunyaibeberapa sub menu dalam sebuah aplikasi, form menu utama memiliki beberapa menu antara lain Kecamatan, Sekolah, Guru PAK serta menu Laporan untuk dapat dibuatkan sebagai laporan.

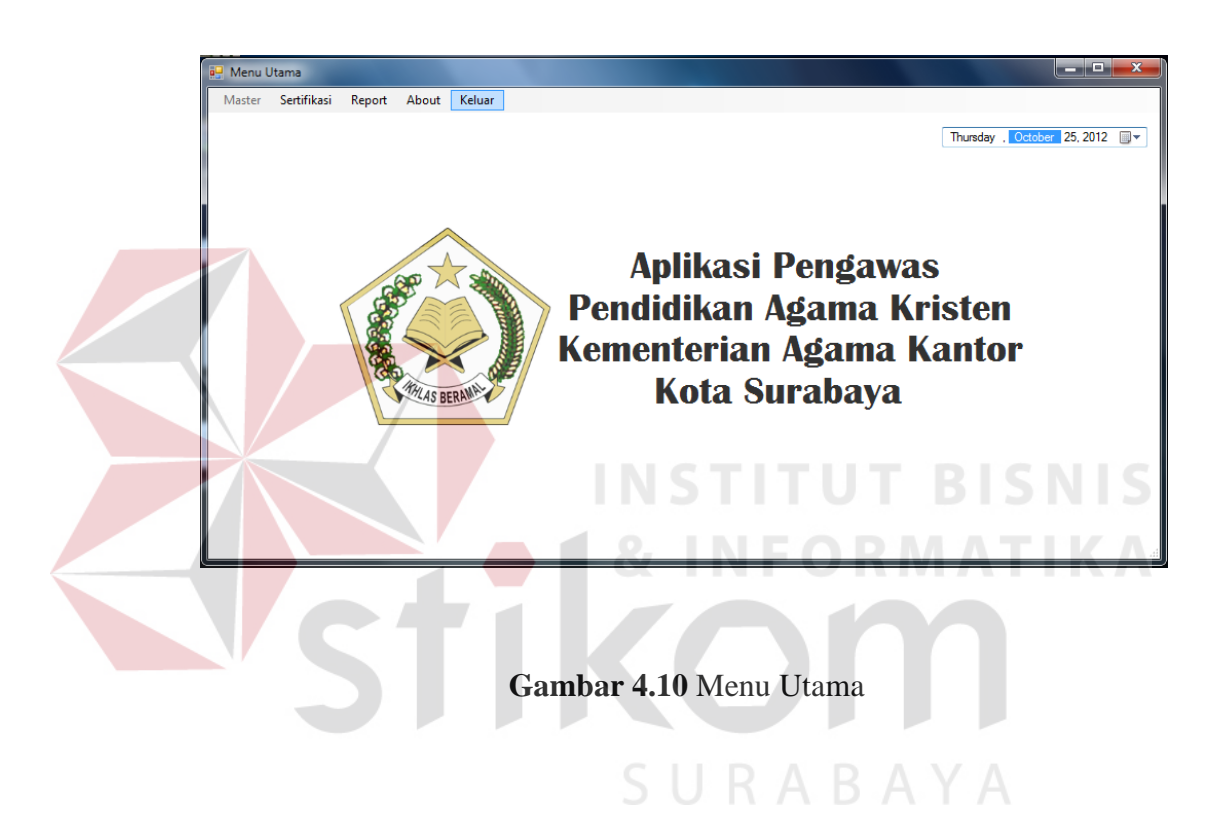

# 3. Form Menu Guru PAK

Menu ini berguna sebagai informasi dalam mengolah master guru, dengan cara menginputkan terlebih dahulu data-data guru PAK kota surabaya

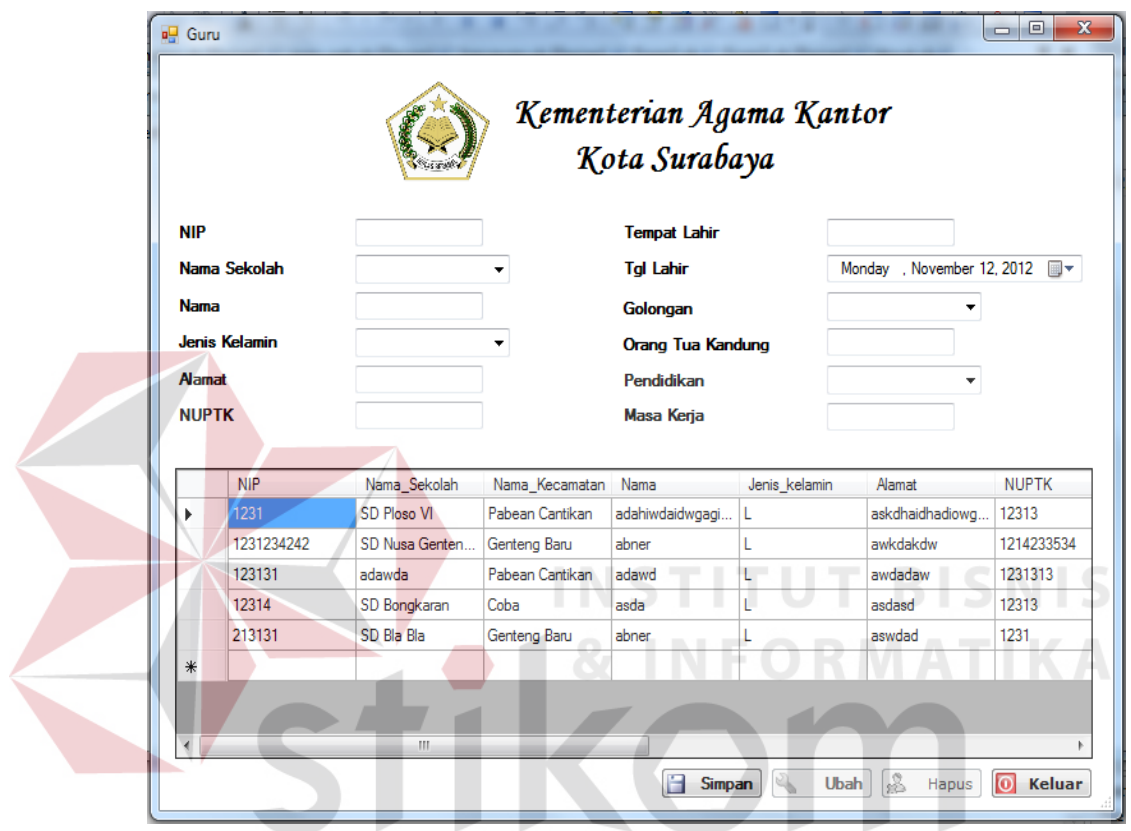

**Gambar 4.11** Menu Master Guru

SURABAYA

## 4. Form Menu Data Sekolah

"Menu Data Sekolah" merupakan menu yang digunakan untuk menginputkan data sekolah dimana nantinya akan berhubungan dengan form inputan Master Data Guru PAK.

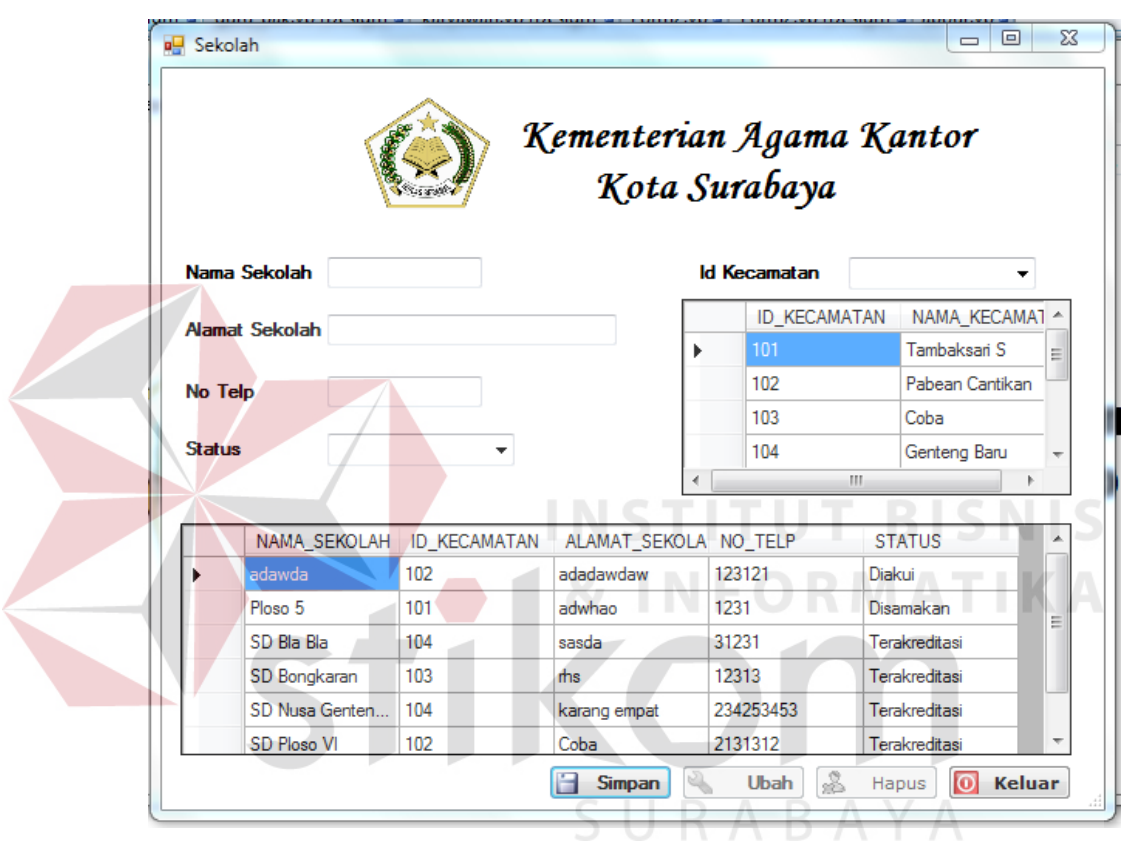

**Gambar 4.12** Menu Master Sekolah

## 5. Form Menu Kecamatan

"Menu Data Kecamatan" merupakan menu yang digunakan untuk menginputkan data Kecamatan dimana nantinya akan berhubungan dengan form inputan pada form Sekolah.

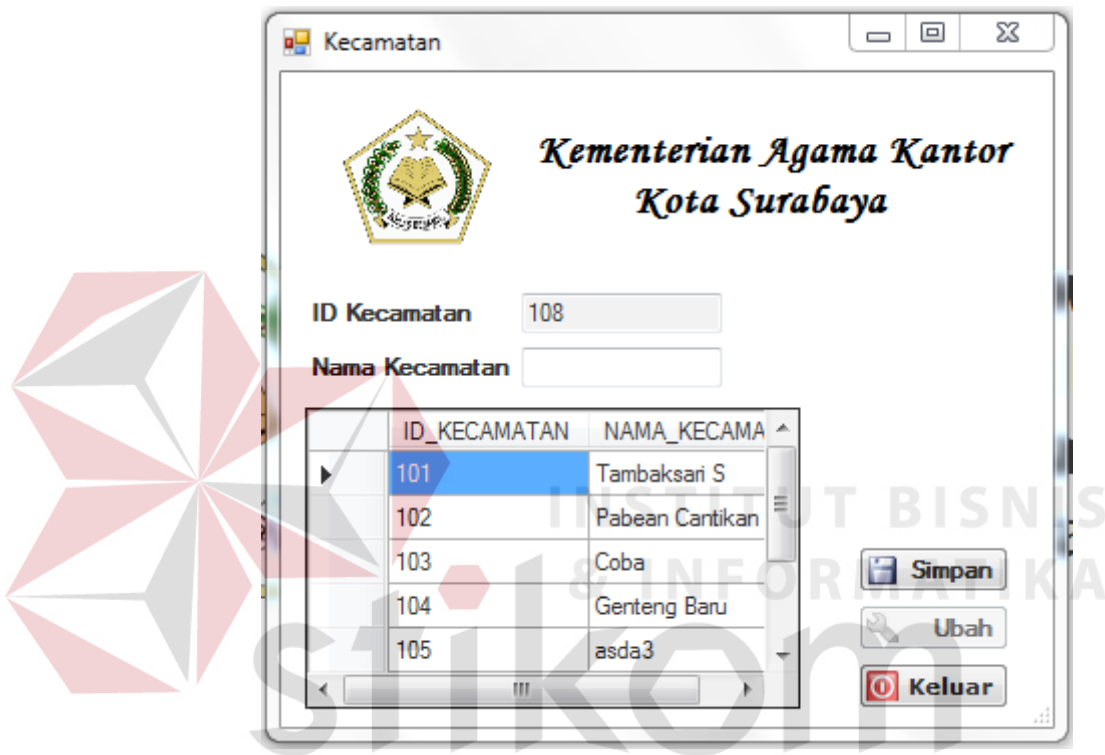

**Gambar 4.13** Menu Kecamatan

# 6. Form Menu Report Data Guru PAK

"Menu Report Data Guru" merupakan menu yang menampilkan laporan dari semua data yang di inputkan pada Master Data Guru.

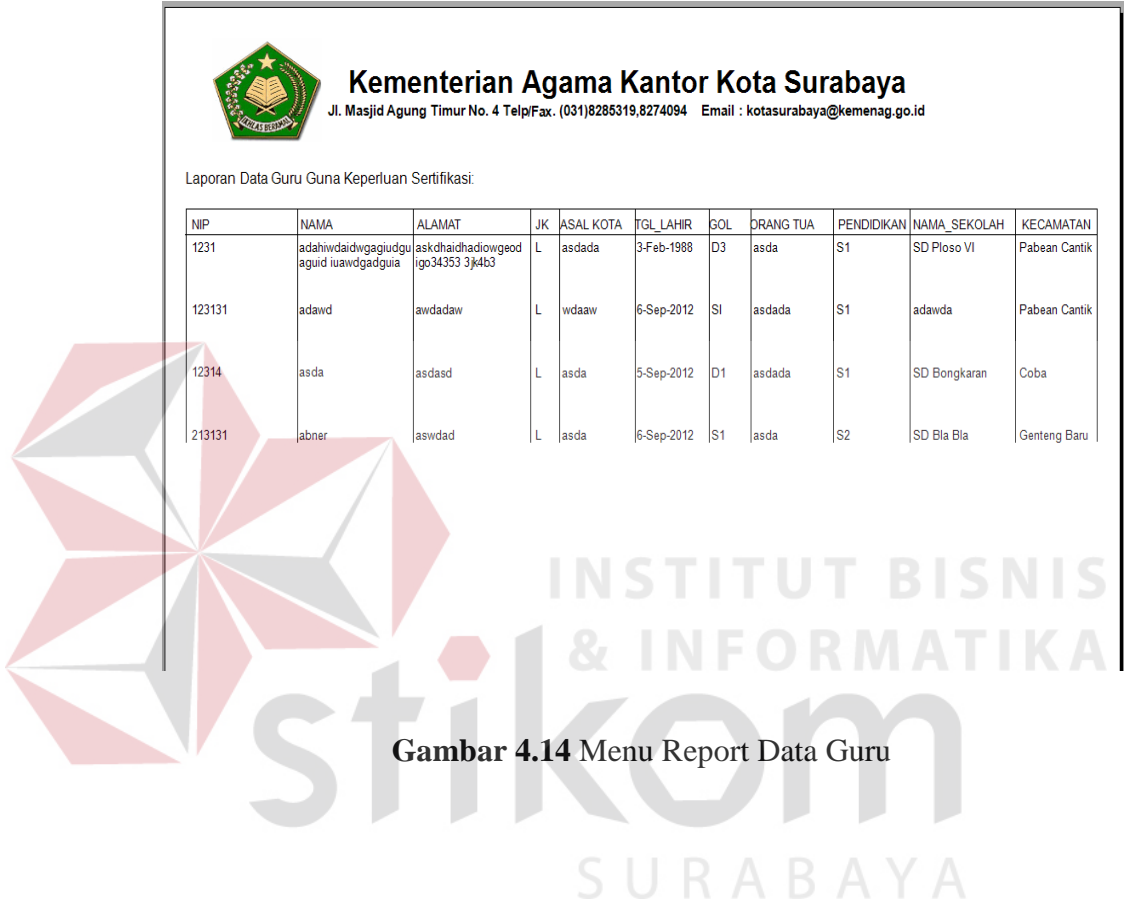

# 7. Form Menu About

"Menu About" merupakan menu yang memberikan informasi siapa yang membuat aplikasi dan untuk siapakah aplikasi ini digunakan.

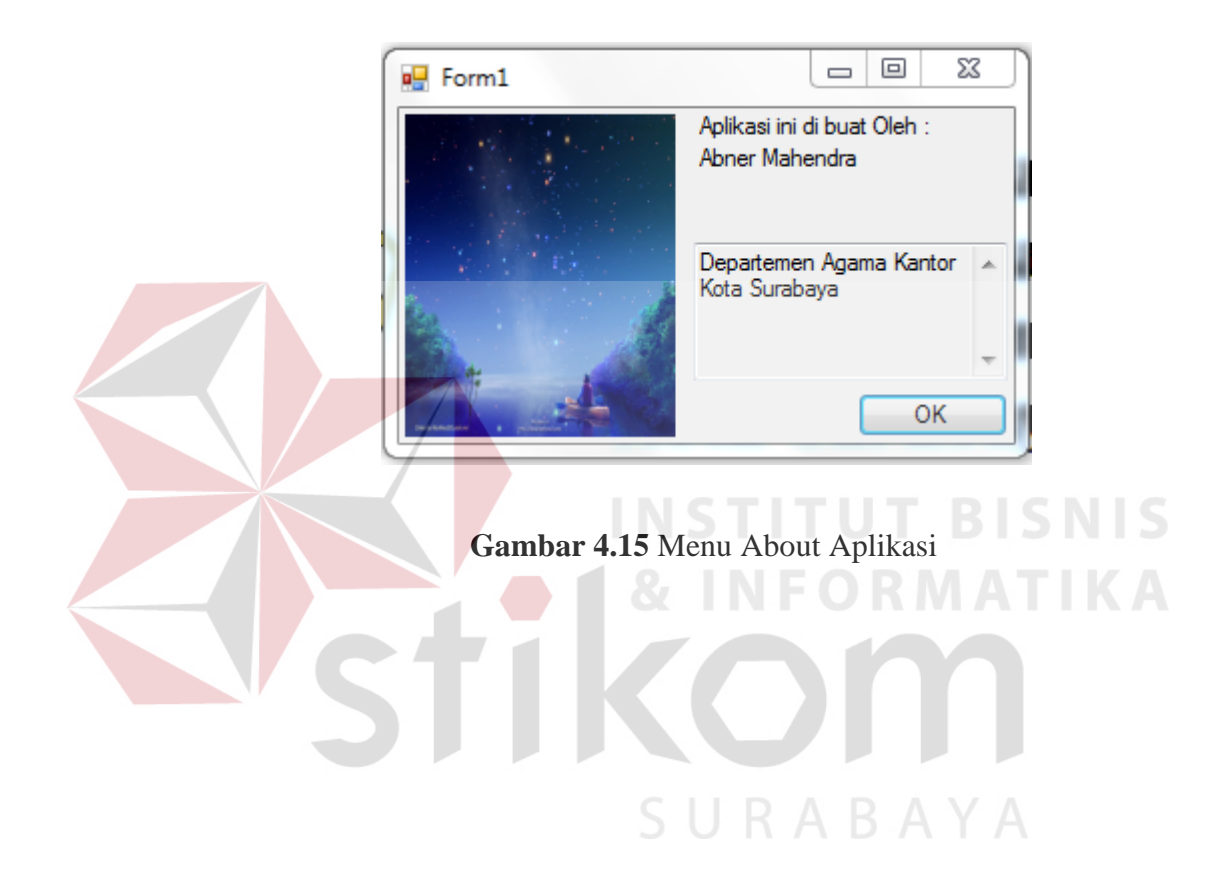